## 55 مقر DHCP تاملعم تابلط ةمئاق رايخ طاقن نيوكت لاثم فيرعت فلمل مدختسملا ةياهنلا Ï

## ت**ايوتح**ملI

ةمدقملا ةيساسألا تابلطتملا تابلطتم<u>ل</u>ا ةمدختسمل تانوكمل ةيساسأ تامولعم نېوكت<u>ل</u>ا ةحصلا نم ققحتلا اهحالصإو ءاطخألا فاشكتسا لجس ل الي لحت ةلص تاذ تامولعم

# ةمدقملا

ةليدب ةقيرطك 55 DHCP تاملءم تابلط ةمئاق رايخ مادختسإ دنتسملا اذه فصي .(ISE) ةيوەل! تامدخ كرحم مدختست يتل! ةزەجأل! فيصوتل

# ةيساسألا تابلطتملا

### تابلطتملا

:كيدل نوكي نأب Cisco يصوت

- DHCP فاشتكا ةيلمعب ةيساسأ ةفرعم ●
- ةصصخملا فيرعتلا تافلم دعاوق نيوكتل ISE رايعم مادختسإ ةبرجت ●

### ةمدختسملا تانوكملا

:ةيلاتلا ةيداملا تانوكملاو جماربلا تارادصإ ىلإ دنتسملا اذه يف ةدراولا تامولعملا دنتست

- 3.0 رادص<u>إل</u>ا ISE •
- 10 Windows ليغشتلا ماظن ●

.ةصاخ ةيلمعم ةئيب يف ةدوجوملI ةزهجألI نم دنتسملI اذه يف ةدراولI تامولعملI ءاشنإ مت تناك اذإ .(يضارتفا) حوسمم نيوكتتب دنتسملI اذه يف ةمدختسُملI ةزهجألI عيمج تأدب .رمأ يأل لمتحملا ريثأتلل كمهف نم دكأتف ،ةرشابم كتكبش

# ةيساسأ تامولعم

اهرشن مت يتلا تافلملا صحف تايلمع ضعب نمضتت ،جاتنإلل ISE ةزيم رشن تايلمع يف زكرم يف URL ناونع هيجوت ةداعإ عم .DHCP و HTTP و RADIUS نم الك اعويش رثكأ لكشب ةطقن تانايب طاقتلا لجأ نم عساو لكشب HTTP قيقحت مادختسإ متي ،ISE لمع ريس ،جاتنإلىا مادختسإ تالJح ضعب يف ،كلذ عمو .مدختسملI ليكو ةلسلس نم ةمهملI ةياهنلI ةطقن فيصوت ةبوعص نم ديزي امم ،x1Dot لضفيو بوغرم ريغ URL ناونع هيجوت ةداعإ نوكي تا تامد تا سي سي سي سي بي سي في سي .<br>تامدخ ةعومجم فرعمب ل\_ص\_ي فَظوم رتويبمك يأل نكمي ،ل|ثمل| لي بَس يالعف .ةقدب ةياهن ىلع iPad و iPad و iPhone يصخشلI هزاهج لوصح نيح ىلإ لماكلI لوصولI (SSID) ةكرشلI مهطيطختو نيمدختسملا ضرع متي ،نيهويرانيسلI الك يف .طقف ت $\rm\,$ نيرتنإل $\rm\,$  عل $\rm\,$ ل لوصول دمتعت ال يت لو ،لي وختل في عنت فلم ةقب اطمل اديدحت رثكأ ةيوه ةعومجم ىل ايك يمانيد مسا ةقّباطم مادختسالIّ ةعئاشJ كرخأل لئادبJا نمو .بيّو ضرعتسم حتفل مدختسملI ىلء ةطقن فيصم مسا ري غتب نوموقي دق نيمدختسملI نأل لماك ريغ لحلI اذه .فيضملI .ةيسايق ريغ ةميق ىلإ ةياهنلا

مقر DHCP و DHCP تاملءم تابلط ةمئاق رايخ مادختسإ نكمي ،هذه لثم ةيبناجلا تال|حلا يف يف "تاملءملا تابلط ةمئاق" لقح مادختس| نكمي .ةزهجأل| هذه فيصوتل ةليدب ةقي رطك 55 يذلا (IPS (للستلا عنم ماظن لثم ةياهنلا ةطقن ليغشت ماظن عباصأ تامصبل DHCP ةمزح فاشتكا ةمزح ةياهنلا ةطقن ليغشت ماظن لسري امدنع .ةمزح ةقباطمل اعيقوت مدختسي يتلا DHCP تارايخب ةيمقر ةمئاق ةعنصملا ةكرشلا نمضتت ،كلسلا ىلع اهبلط وأ DHCP امو ،TFTP مداخو ،(DNS (لاجملا مسا مداخو ،يضارتفالا هجوملا) DHCP مداخ نم اهيقلت يف بغرت نكميو ام دح ىلإ ديرف مداخلا نم تارايخلا هذه DHCP ليمع هب بلطي يذلا بيترتلا .(كلذ ىلإ تابلط ةمئاق رايخ مادختسإ دعي ال .نيعم ردصم ليءشت ماظن عباصأ تامصبل همادختسإ مادختسإ نم امكحت رثكأ يهف ،كلذ عمو ،HTTP مدختسم ليكو ةلسلسك اقيقد تاملعملا .تباث لكشب ةددحملا تانايبلا نم اهريغو فيضملا ءامسأ

اهجتنت يتلا تانايبلا نأل ايلاثم الح DHCP تاملعم تابلط ةمئاق رايخ دعي ال :ةظحالم .ةددعتم ةزهجأ عاونأب اهراركت نكميو دروملا ىلع ةدمتعم

ذفنم للحم/ةياهن ةطقن نم Wireshark تاقاصل مدختسأ ،ISE فيصوت دعاوق نيوكت لبق مييوقتل ISE علء (TCP) لاس زال ي ف مكحتل الوكوتورب غيرفت طاقت ا وأ (SPAN) لوحم تارايخ ةنيعلا طاقتلالا اذه ضرعي .(تدجو نإ) DHCP ةمزح يف تاملعملا تابلط ةمئاق تارايخ 10. Windows ليغشتلا ماظنل DHCP تاملعم تابلط ةمئاق

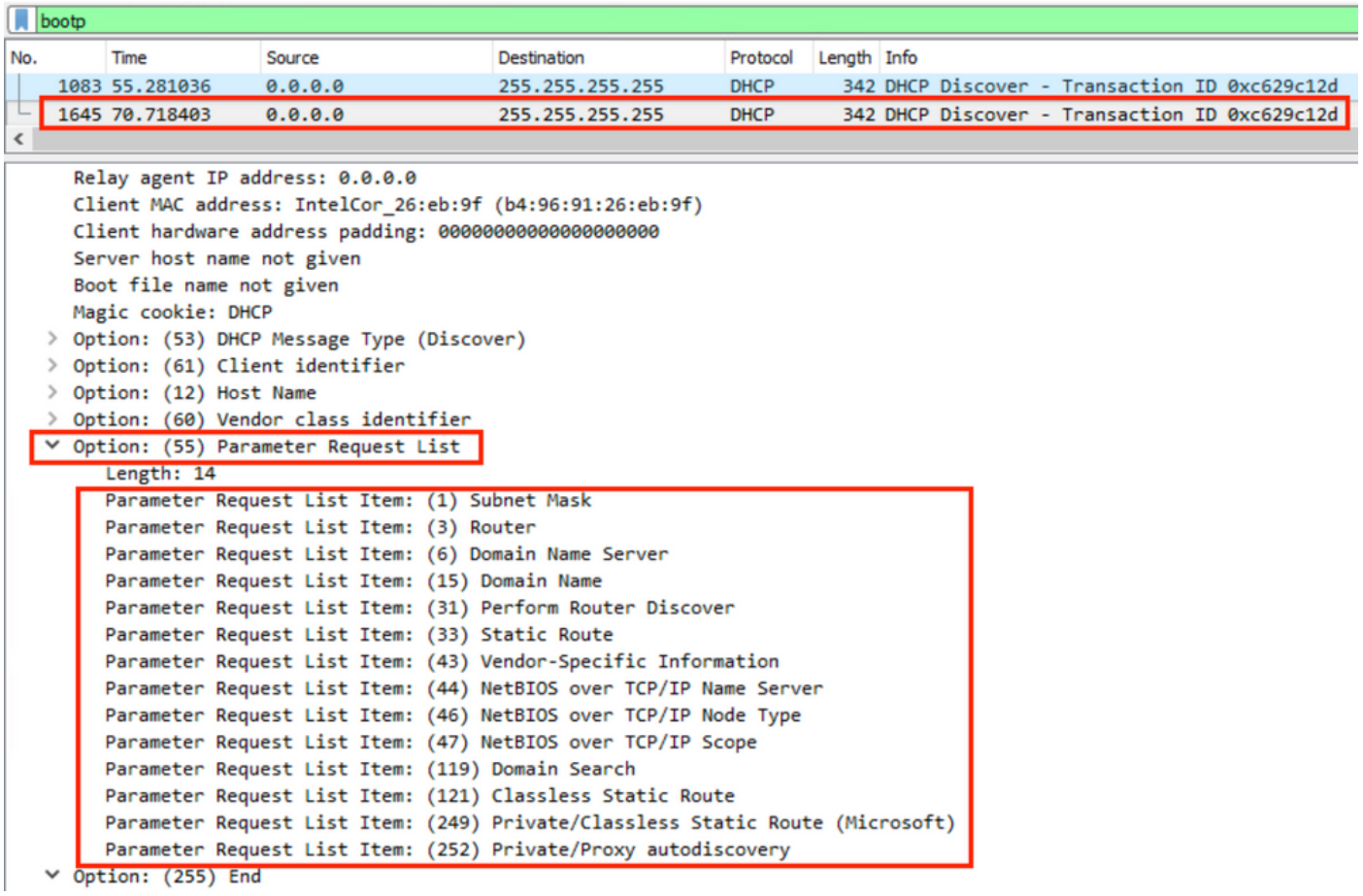

ل وصفملا يلاتلا قيس التلاتل التام تسمين التامل مي الملاءم التامل عبد التابل عن يتمامل تابل من يتمامل اذه مدختسأ 252. و 249 و 121 و 119 و 47 و 46 و 44 و 43 و 33 و 31 و 15 و 6 و 3 و 1 :ةلصافب .ISE يف ةصصخملا فيرعتلا تافلم طورش نيوكت دنع قيسنتلا

ةطحم ةقباطمل ةصصخملا في رعتلا تافلم ءاشنإ طورش مادختسإ نيوكتلا مسق حضوي 10.Windows لمع ةطحم يف 10 Windows لمع

## نيوكتلا

لقتناو ISE ةرادإب ةصاخلا (GUI) ةيموسرلI مرختسملI ةهجاو ىلإ لوخدلI ليجستب مق .1 to order in فيضي ةقطقط .ليلحتلا < طورشلا < ةسايسلا رصانع < ةسايسلا ىلإ ةمئاق عباصأ تامصب مدختسن ،لاثملا اذه يف .طرش ليكشت صصخم ديدج تفضأ ميقب ةلماك ةمئاق ىلع لوصحلل <mark>FingerBank.org</mark> ىلإ عجرا .Windows 10 تاملعم تابلط .تاملعملا تابلط ةمئاق

ىلإ جاتحت دقو ،ةيمقرلI تارايخلI عيمج **ةمسلI ةميق** صنلI عٻرم ضرعي ال دق :**ةظحالم** .ةلماكلا ةمئاقلا ضرعل حيتافملا ةحول وأ سواملا مادختساب ريرمتلا

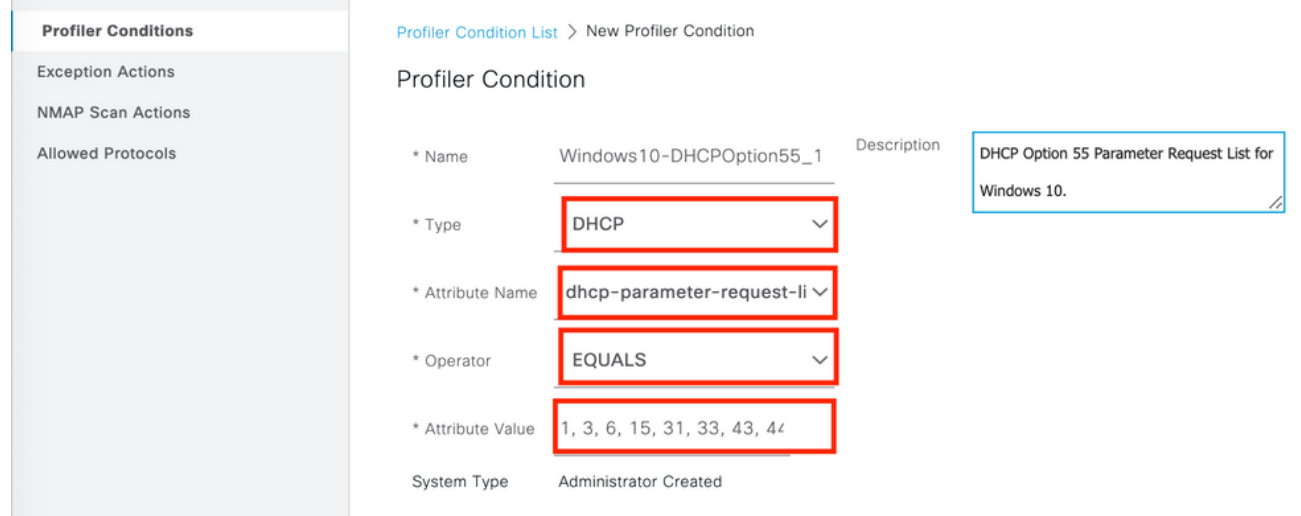

**تاسايس < تافـلملا ديدحت < جەن** يل| لقتنا ،ةددحملا ةصصغملا طورشلا مادختساب .2 .ةديدج ةسايس نيوكتال وأ ةيالاحلا فيرعتلا فالم ةسايس ليدعتال **تافالملا ديدحت** Workstation-Microsoft و ةيضارتفالا لمعلا ةطحم تاسايس ريرحت متي ،لاثملا اذه يف اطرش فضأ .ةديدجلا تاملعملا تابلط ةمئاق طورش نيمضتل Workstation10-Windowsو ةطحم ررحمو ،Workstation-Microsoft لمعلا ةطحمو ،لمعلا ةطحم جهن ةدعاق ىلإ اديدج ابكرم وه امك نيقيلا لماع ليدعتب مق .هاندأ حضوم وه امك Workstation10-Windows لمعلا

.ةبولطملا فينصتلا ةجيتن قيقحت لجأ نم بولطم

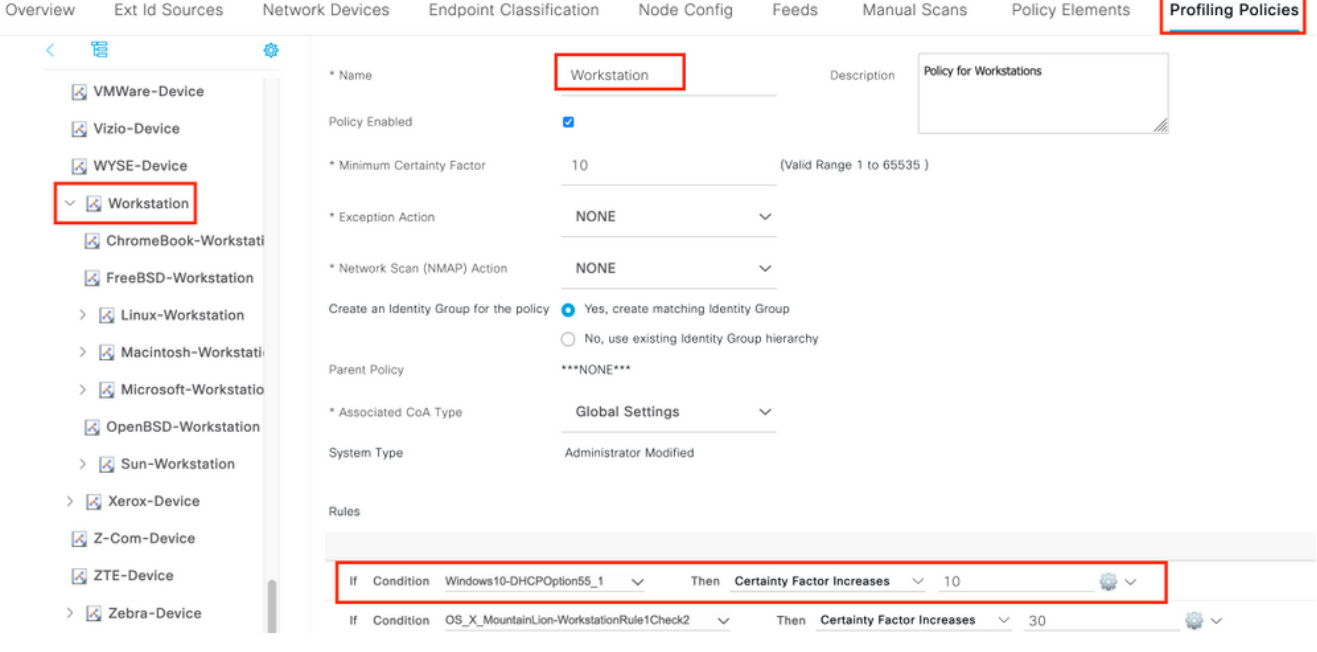

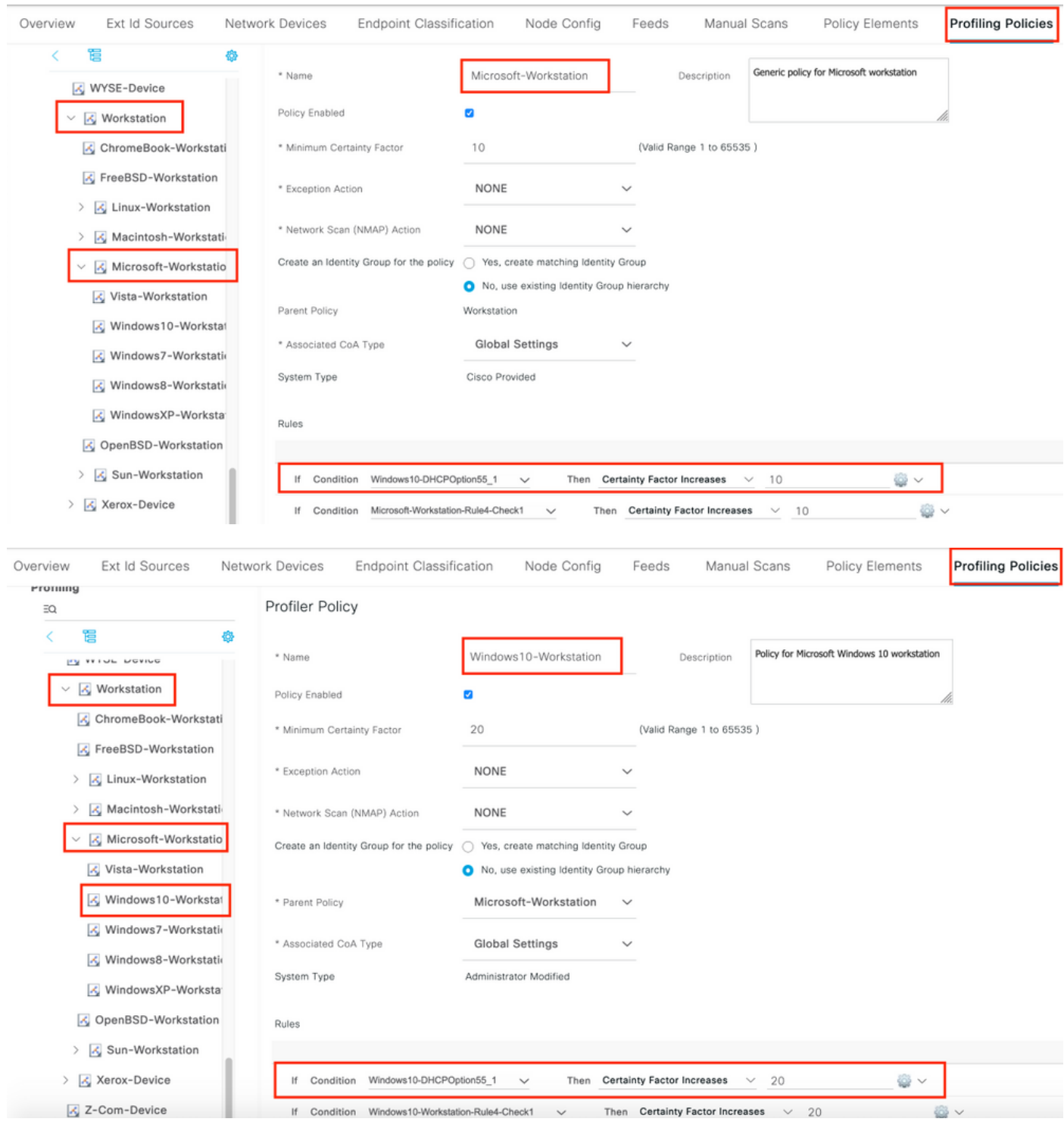

نء ديزم ىلع لوصحلل (طقف <u>نيلجسمل!</u> ءالمعلل) <u>[رماوألا ثحب ةادأ](http://tools.cisco.com/Support/CLILookup/cltSearchAction.do)</u> مدختسأ :**ةظحالم** .<br>مسقل الذه يف ةمدخت سمل ارماوأل الوح تامولع مل ا

## ةحصلا نم ققحتلا

1- ةوطخلا

ةسايس ىلوألا ةقداصملا قباطت . ةرشابملا تالجسلا < تايلمعلا < ISE ىلإ لقتنا ISE موقي ،زاهجلا ءاشنإ دعب . ISE ىلإ دودحم لوصو حنم متيو ةفورعملا ريغ ليوختلا ةطحم - ديدجلاً فيَصّوتJل قباطيو ISE ىلع رخآ ةقداص م بلط يقلت متي و CoA ليغشتب . 10Windows لمع

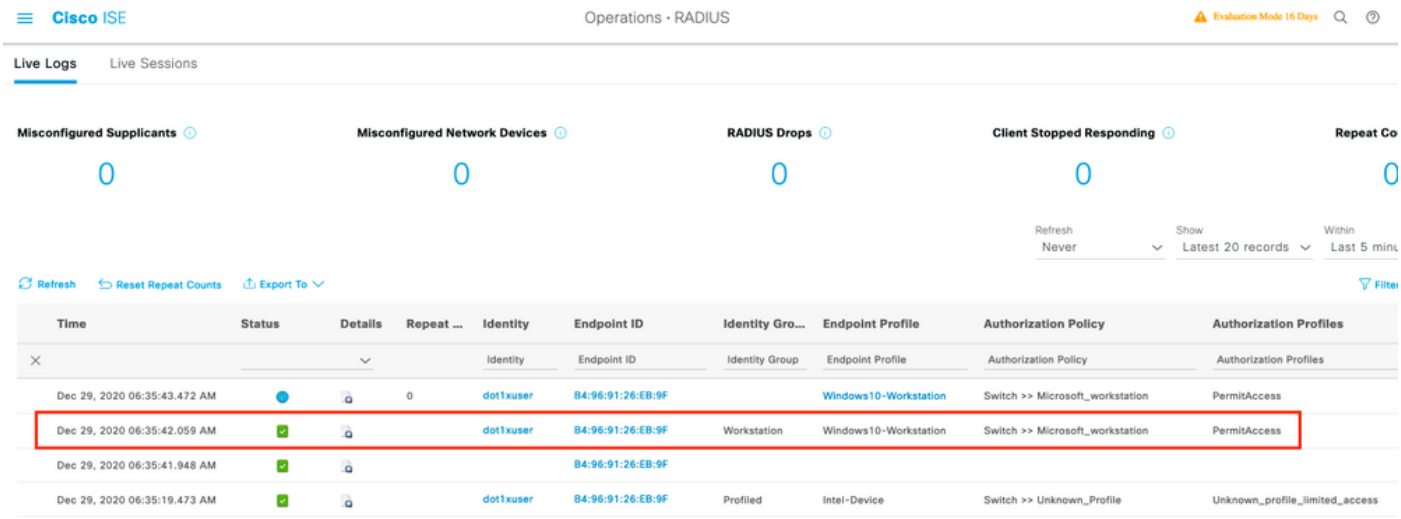

#### 2- ةوطخلا

.حيحص لكشب نيوكتلا لمع ديكأتل مسقلا اذه مدختسا

- قوف رقناو ،ةياەنUl ةطقن يف ثحباو **،ةياەنUا طاقن < قايسUا ةيؤر ةيناكمإ** ىUإ لقتنا .ريرحت
- dhcp-parameter-request-list ميق ناو Window10-Workstation وه EndPointPolicy نا نم دكات .اقبسم اهنيوكت مت يتلا طورشلا ميق قباطت

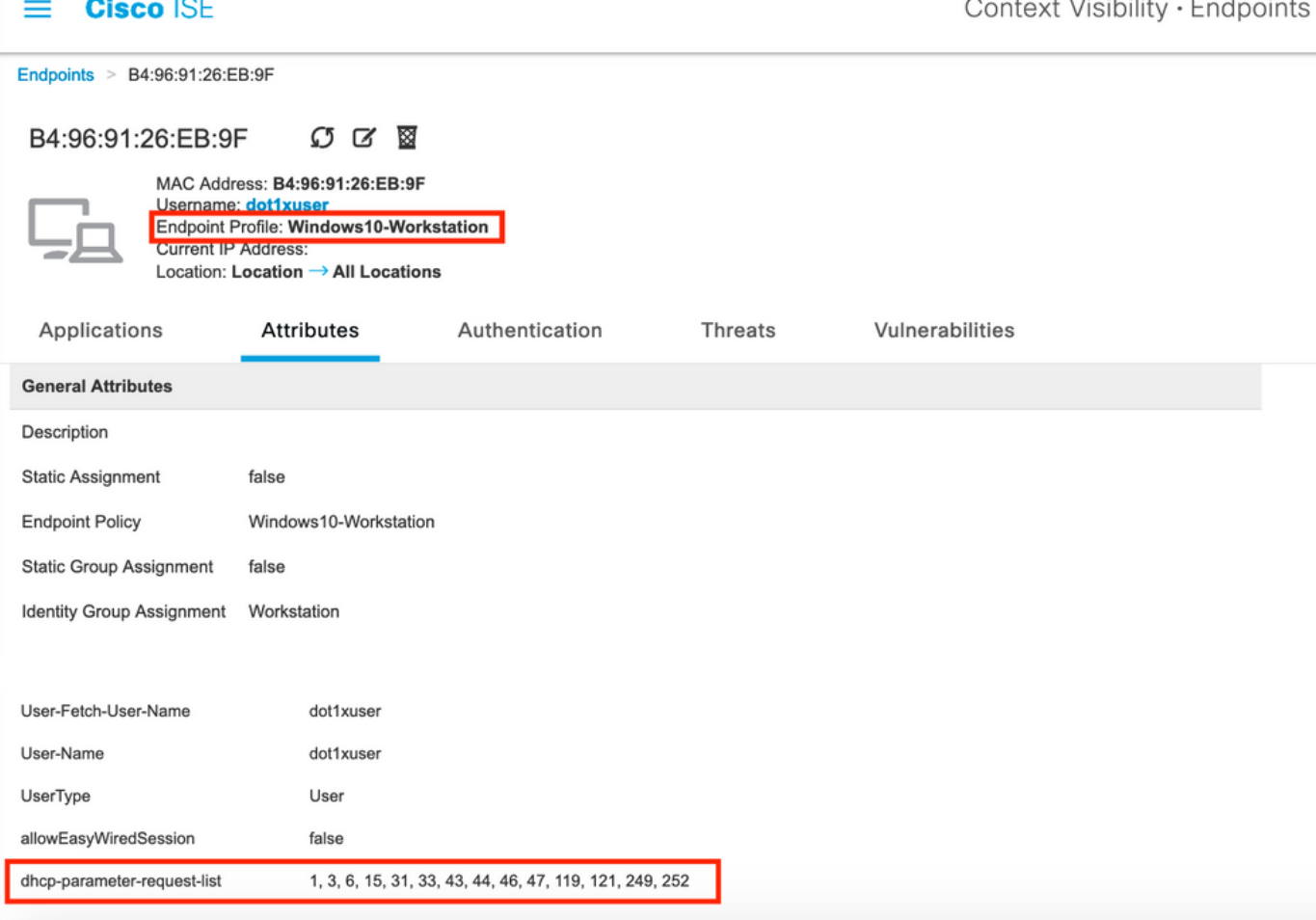

اهحالصإو ءاطخألا فاشكتسا

.اهحالصإو نيوكتلا ءاطخأ فاشكتسال اهمادختسإ كنكمي يتلا تامولعملا مسقلا اذه رفوي

- تافـلملا ءاشنإ ةفـيظو يدؤت يتـلISE اةسايس دقع ىلإ تـلصو DHCP مزح نأ نم ققحت .(نيتماعد نيب ةحسفلا وأ دعاسملا ناونع مادختساب)
- ةادأ < ةم|ع تاودأ < صريحشتال تاودأ < اهحالصإو ءاطخألI فاشكتسİ < تايلمعلI مدختسI ةهجاو نم يعيبط لكشب TCP غيرفت طاقتلا ليغشتل ؟"TCP لوكوتورب غيرفت .ISE ةرادإب ةصاخلا (GUI (ةيموسرلا مدختسملا
- ةسلج ليلد-ةسلج-NSF-NSF- -NSF-NSF ةدقع ىلع هاندا ءاطخالا حي صت نيكمت AAA-ليغشتلا تقو-فيرعتلا تافلم ئشنم-ةءاضإلا
- Profiler.log و prrt-server.log و lsd.log رهظت تامولعملا تاذ ةلصلا.
- ةيلاح ةمئاق ىلع لوصحلل <u>FingerBank.org</u> DHCP عٻاصا تامصٻ تانايٻ ةدعاق عجار . تاملعملا تابلط ةمئاق تارايخب
- فـيرعت فـلـم ءاشنإ طورش يف ةحيحصلI "تاملـعملI تابـلط ةمئاق" ميق نـيوكت نم دكأت :يلي ام امادختسإ رثكألا لسالسلا ضعب نمضتت .ISE

.debug رماوأ مادختسإ لبق [حيحصتلا رماوأ لوح ةمهم تامولعم](http://www.cisco.com/en/US/tech/tk801/tk379/technologies_tech_note09186a008017874c.shtml) ىلإ عجرا :ةظحالم

### لجسلI ليلحت

- PSN ISE ةدقع ىلع ءاطخألا حيحصت نم يلي ام نيكمت++

-NSF

ةسلج-NSF-

ةءاضإلا ةسلج ليلد-

فيرعتلا تافلم ئشنم-

AAA-ليغشتلا تقو-

ةيلوألا ةقداصملا++

++prrt-server.log

ISE ةدقع ىلع لوصولا بلط يقلت مت++

RADIUS،2020-12-29 06:35:19،377،DEBUG،0x7f1cdcbd2700،cntx=0001348461،sesn=isee30 primary/397910/625،CallStationID=B4-96-91-26-EB-9F،RADIUS packet=code: 1(AccessRequest) 285=لوطلا 182=فرعملا

++ISE قباطي لا unknown\_profile

AcsLog،2020-12-29 06:35:19،473،DEBUG،0x7f1cdc7ce700،cntx=0001348476،sesn=isee30 primary/39791910/625،CPMSessionID=0A6A270B0000018B44444 013ac،user=dot1xuser،CallStationID=B4-96-91-26-EB-9F.AuthorizationPolicyMatchRule=Unknown\_Profile، EapTunnel=EAP-FAST. EapAuthentication=EAP-MSCHAPv2، UserType=User، CPMSessionID=0A6A270B000018B441 3AC، EndPointMACAddress=B4-96-91-26-EB-9F،

دودحم لوصو عم لوصولا لوبق لسري ISE++

radius،2020-12-29 06:35:19،474،DEBUG،0x7f1cdc7ce700،cntx=001348476،sesn=isee30 primary/39791910/625،CPMSessionID=0A6A270B000018B44018B4441 3AC،user=dot1xuser،CallStationID=B4-96-91-26-EB-9F،ةمزح RADIUS: زمرلا=2)AccessAccept) 331=لوطلا 186=فرعملا

DHCP تامولعم مادختساب ةبساحملا ثيدحت ISE++ ىقلت

radius،2020-12-29 06:35:41،464،debug،0x7f1cdcad1700،cntx=0001348601،sesn=isee30 primary/39791910/627،CPMSessionID=0A6A270B0000018B4444 13ac، CallStationID=B4-96-91- 381=لوطلا 45=فرعملا (AccountingRequest(4=زمرلا :RADIUS ةمزح ،F-9EB26-

[dot1xuser] :ةميق|ل| - مدختسمل|مس| [1]

[87] NAS-Port-ID - ةميقلا:] GigabitEthernet1/0/13]

[26] جوز-Cisco-av - ةميقلا:] DHCP-option=

[26] جوز ةزهجأ Cisco-av - ةميقلا:] audit-session-id=0a6A270B000018B44013AC]

ةبساحملا ةباجتسإ لسري ISE++

radius،2020-12-29 06:35:41،472،debug،0x7f1cdc5cc700،cntx=001348601،sesn=isee30 primary/39791910/627،CPMSessionID=0A6A270B000018B4401 3AC،user=dot1xuser،CallStationID=B4-96-91-26-EB-9F،ةمزح RADIUS: :2216cpp.RadioAndler20،=لوطلا 45=فرعملا (AccountingResponse(5=زمرلا

++Profiler.log

ISE أدبي ، list-request-parameter-dhcp DHCP رايخ عم يبساحملا ثيدحتلا يقلت متي نإ ام++ زاهجلل فيرعت فلم ءاشنإ يف

[][SyslogListenerThread [ءاطخألا حيحصت 06:35:41،470 2020-12-29

Cisco.profiler.probes.radius.SyslogDefragmenter -::::- ParseHeader inBuffer=<181>Dec 2906:35:41 isee30-primary CISE\_RADIUS\_Accounting0000652020-10522-10 2-29 06:35:41.467 +00:0000234376 3002 راعشإ Radius-Accounting: ثيدحت RADIUS Accounting Watchdog، ConfigVersionId=99، ناونع IP زاهجلل=10.106.39.11، UserName=dot1xuser، RequestLatency=6، NetworkDeviceName=SW، User-Name=dot1xuser، NAS-IP ناونعلا=10.106.39.11، NAS-Port=50113، class=CACS:0a6a270b0000018b44013ac:isee30-primary/397910/625، call-stationid=a0-EC-F9-3c-82-0d، call-station-id=a B4-96-91-26-EB-9F، NAS-Identifier=switch، acct-statustype=interim-update، acct-delay-time=0، acct-input-octets=174، acct-output-octets=0، acct-sessionid=00000b، acct-authentic=remote، acct-input-packet=1، acct-output-packet=0، eventtimestamp=160 341899، NAS-Port-Type=Ethernet، NAS-Port-ID=GigabitEthernet1/0/13، Cisco-avpair=dhcp-option=dhcp-parameter-request-list=1\ $\cdot$  3\ $\cdot$  6\ $\cdot$  15\ $\cdot$  33\ $\cdot$  43\ $\cdot$  44\ $\cdot$  46\ $\cdot$  47\ $\cdot$  119\ $\cdot$  121\ $\cdot$ 249\، 252، cisco-v-pair=audit-id=0a6a7 0b0000018b44013ac،Cisco-av-pair=method=dot1x،

[][-2thread-1-RadioUSParser [ءاطخألا حيحصت 06:35:41،471 2020-12-29 cisco.profiler.probes.radius.RadiusParser -::- رعشتسم IOS يذلا مت هليلحت 1: dhcpparameter-request-list=[1، 3، 6، 15، 31، 33، 43، 44، 46، 47، 119، 121، 249، 252]

ةمس ل :Cisco-av-pair value:dhcp-option=dhcp-parameter-request-list=1\، 3\، 6\، 15\، 33\، 43\، 44\، 46\، 47\، 119\، 121\، 249\، 252، audit-session-id=0A6A270B000018B44013ac، ةقيرط=dot1x

ةمسلا:dhcp-parameter-request-list value:1، 3، 6، 15، 31، 33، 43، 44، 46، 47، 119، 121، 249، 252

[][-4RMQforwarder [ءاطخألا حيحصت 06:35:41،479 2020-12-29 cisco.profiler.infrastructure.cache.AbstractEndpointCache -:B4:96:91:26:EB:9F:12413370-49a0- 11eb-b713-1a99022ed3c5:ProfilerCollection:- كلام Mac اذه: b4:96:91:26:eb:9f وه isee30 primary.anshsinh.local

[][-4RMQforWarder [ءاطخألا حيحصت 06:35:41،479 2020-12-29 cisco.profiler.infrastructure.probemgr.forwarder -:B4:96:91:26:EB:9F:12413370-49a0-11eb-b713- 1a99022ed3c5:ProfilerCollection:- كلاملا يلاحلا ةطقنل ةياهنلاb:1 96:91:26:EB:9fis isee30- 3002 وه ةلاسرلا زمرو local.anshsinh.primary

[][-4RMQforwarder [ءاطخألا حيحصت 06:35:41،479 2020-12-29 cisco.profiler.infrastructure.probemgr.forwarder -:B4:96:91:26:EB:9F:12413370-49a0-11eb-b713- يقيقحلا ردصملا رطق فصن وه -:1a99022ed3c5:ProfilerCollection

ةديدج ةمس++

[][-4RMQforwarder [ءاطخألا حيحصت 06:35:41،480 2020-12-29 cisco.profiler.infrastructure.probemgr.forwarder -:B4:96:91:26:EB:9F:12413370-49a0-11eb-b713- 1a99022ed3c5:ProfilerCollection:- ديدج ةمس-dhcp: ةمئاق بلطلا

[][-4RMQforwarder [ءاطخألا حيحصت 06:35:41،482 2020-12-29 cisco.profiler.infrastructure.probemgr.forwarder -:B4:96:91:26:EB:9F:12413370-49a0-11eb-b713- :ةلدعملا ةياهنلا طاقن ةعومجم -:1a99022ed3c5:ProfilerCollection

[][-4RMQforwarder [ءاطخألا حيحصت 06:35:41،482 2020-12-29 cisco.profiler.infrastructure.probemgr.forwarder -:B4:96:91:26:EB:9F:12413370-49a0-11eb-b713- 1a99022ed3c5:Profilercollection:- dhcp-parameter-request-list،

فلتخم نيقي لماع عم ةفلتخملا دعاوقلا قباطت++

[][-4RMQforwarder [ءاطخألا حيحصت 06:35:41،484 2020-12-29 cisco.profiler.infrastructure.profiling.ProfilerManager -:B4:96:91:26:EB:9F:12413370-49a0-11ebb713-1a99022ed3c5:ءاشنإ تافلملا: ةسايسلا زاهج Intel:b4 96:91:26:EB:9F (نيقيلا 5(

[][-4RMQforwarder [ءاطخألا حيحصت 06:35:41،485 2020-12-29 cisco.profiler.infrastructure.profiling.ProfilerManager -:B4:96:91:26:EB:9F:12413370-49a0-11ebb713-1a99022ed3c5:ءاشنإ تافلم فيرعتلا: ةطحم لمع ةصاخ تاسايسلاب قباطت B4:96:91:26:EB:9F (نيقىل ا

[][-4RMQforwarder [ءاطخألا حيحصت 2020-12-2906:35:41،486 cisco.profiler.infrastructure.profiling.ProfilerManager -:B4:96:91:26:EB:9F:12413370-49a0-11ebb713-1a99022ed3c5:Profile: ةسايسلا Microsoft-Workstation:b4 96:91:26:EB:9F (نيقيلا 10(

[][-4RMQforwarder [ءاطخألا حيحصت 06:35:41،487 2020-12-29 cisco.profiler.infrastructure.profiling.ProfilerManager -:B4:96:91:26:EB:9F:12413370-49a0-11ebb713-1a99022ed3c5:Profile: ةسايسلا Windows10-B b4:96:91:26:EB:9F (نيقيلا 20(

مث نمو نيوكتلا ىلإ ادانتسا 40 رادقمب نيقي لماع ىلعأ اهيدل Workstation10-Windows++ زاهجلل ةياهنلا ةطقن فيرعت فلمك تارايتخالا هذهف

[][-4RMQforwarder [ءاطخألا حيحصت 06:35:41،487 2020-12-29

cisco.profiler.infrastructure.profile.profilerManager -:B4:96:91:26:EB:9F:12413370-49a0-11ebb713-1a99022ed3c5:Profile:- دعب ليلحت لسلستلا يلكيهلا ةسايسلل:

[][-4RMQforwarder [ءاطخألا حيحصت 06:35:41،489 2020-12-29 ةيامن ةطقن ىل| ثدحلا لاسرا -:::- cisco.profiler.infrastructure.probemgr.LSDForwarderHelper

[][-4RMQforwarder [ءاطخألا حيحصت 06:35:41،489 2020-12-29 cisco.profiler.infrastructure.probemgr.LSDForwarderHelper -:::- ةطقن ةياهنلا.B4:96:91:26:EB:9F ة قباطم Windows10-Workstation

ةمسلا:MacaDdress ةميق:B4:96:91:26:EB:9F

ةمسلا:EndPointMACAddress ةميق:B4-96-91-26-EB-9F

Lightweigth لمع ةسلج ليلد ىلإ تانايبلا لاسرإ++

ةمسلا:Call-station-id ةميق:B4-96-91-26-EB-9F

كام: b4:96:91:26:EB:9F

[][-4RMQforwarder [ءاطخألا حيحصت 06:35:41،489 2020-12-29 cisco.profiler.infrastructure.profiling.ProfilerManager -:B4:96:91:26:EB:9F:12413370-49a0-11ebb713-1a9022ed3c5:Profile:- CoCoConditional عم AE ليصافت ةطقن ةياهنلا: EndPoint[id=ff19ca00-499f-11eb-b713-1a99022ed3c5، name=<null>]

[][-4RMQforwarder [ءاطخألا حيحصت 06:35:41،489 2020-12-29 cisco.profiler.infrastructure.profiling.ProfilerManager -:B4:96:91:26:EB:9F:12413370-49a0-11eb-صي من ختل فالم ري عامت من 2:96:9 مت ان تافل تافلمل ا عاشنا:b713-1a9022ed3c5 يطرش CoA رادصإ .EB/1:26:F9 فيرعت ةعومجم / يقطنملا

[][-4RMQforwarder [ءاطخألا حيحصت 06:35:41،489 2020-12-29 cisco.profiler.infrastructure.profiling.ProfilerManager -:B4:96:91:26:EB:9F:12413370-49a0-11ebb713-1a99022ed3c5:Profile:- لاسرإ ثدحلا ىلإ ةطقن ةياهن 4:9 6:91:26:EB:9F، زمرو ةلاسر EP = 3002

[][-4RMQforwarder [ءاطخألا حيحصت 06:35:41،489 2020-12-29 cisco.profiler.infrastructure.profiling.ProfilerManager -:B4:96:91:26:EB:9F:12413370-49a0-11eb-فيرعت ةطقن عم ةياەنلا ةطقنل ةتقؤم ةركاذ ءاعدتسإ -:b713-1a9022ed3c5:Profile 4:96:91:26:EB:9F، ةسايس Windows10-Workstation، قباطت ةسايس Windows10-Workstation

[][-4RMQforwarder [ءاطخألا حيحصت 06:35:41،489 2020-12-29 cisco.profiler.infrastructure.profiling.ProfilerManager -:B4:96:91:26:EB:9F:12413370-49a0-11eb-- 26:eb:9f + 1a9022ed3c5:**Profile:- ن**يامنلا ةطقن يلع ةيوملا ةعومجم فرعم نييءت -:b713-1a9022ed3c5:**Profile** 3b76f840-8c00-11e6-996c-525400b48521

[][-4RMQforwarder [ءاطخألا حيحصت 06:35:41،489 2020-12-29 cisco.profiler.infrastructure.profiling.ProfilerManager -:B4:96:91:26:EB:9F:12413370-49a0-11eb-فيرعت ةعومجم ري غت مت b4:96:9 ةياهنلا ةطقن -:تافلملا ءاشن|:b713-1a9022ed3c5 ٪1:26:EB:9F.

[][-4RMQforwarder [ءاطخألا حيحصت 06:35:41،487 2020-12-29 cisco.profiler.infrastructure.profiling.profilerManager -:B4:96:91:26:EB:9F:12413370-49a0-11eb-لا:5713-1a9022ed3c5 مت b4:96:9 مت تافلمل قطقن -:تافلمل عاشنا:5713-1a9022ed3c5 b713 ٪1:26:EB:9F.

#### B4::96:91:26:EB:9F EndpointPolicy:Windows10-Workstation ل:40 ExceptionRuleMatch:false

#### كام:] B4:96:91:26:EB:9F]

[][-1thread-52-CoAHandler [ءاطخألا حيحصت 06:35:41،935 2020-12-29 cisco.profiler.infrastructure.profiling.CoAHandler -:B4:96:91:26:EB:9F:9fe38b30-43ea-11b-713- RADIUS تامس ىلإ ادانتسا هؤاشنإ مت يذلا فصاولا :COA :قبطي :ProfilerCoA5:c3ed99022a1 :ةياهنلا ةطقنل

CoA ليغشت متيو طرشلا اذهل قباطم ليوختلا جهن++

#### ةسايسلا: 42706690-8c00-11e6-996c-525400b48521

:B4:96:91:26:EB:9F:9fe38b30-43ea-11b-713-1a99022ed3c5:ProfilerCoA- طرش ددحم يف ةلاح ليوختلا جهن ةحاتم 2020-12-29 06:35:41،933 حيحصت ءاطخألا] CoAHandler-52-thread-1][] com.cisco.profiler.api.util -

:B4:96:91:26:EB:9F:9fe38b30-43ea-11b-713-1a99022ed3c5:ProfilerCoA: ضيوفت ةسايس

### 1a99022ed3c5:ProfilerCoA: lha: svalue name 6d954800-8bff-11e6-996c-525400b48521 rhs operandID 4270690-8c00-11e6-996c-525400b48521 rhsvaluename ةطحم لمع:Microsoftworkstation:Windows10-workstation 2020-12-29 06:35:41،933 حيحصت ءاطخألا] CoAHandler-52-thread-1][] com.cisco.profiler.api.util -

1a99022ed3c5:ProfilerCoA: ةسايس: Name: Switch policyStatus: نكمم [][-1thread-52-CoAHandler [ءاطخألا حيحصت 06:35:41،702 2020-12-29 cisco.profiler.infrastructure.profiling.CoAHandler -:B4:96:91:26:EB:9F:9fe38b30-43ea-11b-713-

[][-1thread-52-CoAHandler [ءاطخألا حيحصت 06:35:41،701 2020-12-29 cisco.profiler.infrastructure.profiling.CoAHandler -:B4:96:91:26:EB:9F:9fe38b30-43ea-11b-713-

#### يلحملا، PolicyStatus=Enabled

[][-1thread-52-CoAHandler [ءاطخألا حيحصت 06:35:41،701 2020-12-29 cisco.profiler.infrastructure.profiling.CoAHandler -:B4:96:91:26:EB:9F:9fe38b30-43ea-11b-713- عانثتسإلل PolicySet لوحم يف رفوتملا جهنلا :املك ةيلمعلا 1a99022ed3c5:ProfilerCoA I

طقف CoA ليغشتب ISE موقيس . CoA لاسرإ مزلي ناك اذإ امم ققحتلل جهنلا قباطي ISE++ فيرعتلا فلم رييغت قباطت ةسايس يأ هيدل ناك اذإ

cisco.profiler.infrastructure.cache.AbstractEndpointCache -:B4:96:91:26:EB:9F:12413370-49a0-

#### 11eb-b713-1a9022ed3c5:- تيامن ةطقن ثيدحت -:53645126:EP دعب 11eb-b713-1a9022ed3c5 RADIUS ProbeSGA: falseSG:Windows10-Workstation

[][-4RMQforRouder [ءاطخألا حيحصت 06:35:41،490 2020-12-29

[][-4RMQforwarder [ءاطخألا حيحصت 06:35:41،490 2020-12-29 cisco.profiler.infrastructure.cache.AbstractEndpointCache -:B4:96:91:26:EB:9F:12413370-49a0- :96:91:26:EB:9FEPsource: دراولا ديربال نم EP - ةياهن ةطقن ثي دحت -:0713-12613-6713-11eb-b713 RADIUS ProbeSGA: falseSG: ةطحم لمعلا

[][-1thread-52-CoAHandler [ءاطخألا حيحصت 06:35:41،489 2020-12-29 cisco.profiler.infrastructure.profiling.CoAHandler -:B4:96:91:26:EB:9F:9fe38b30-43ea-11b-713- 1a99022ed3c5:ProfilerCoA: عون رمأ CoA ماعلا = Reauth

Reauth ك ةددحم ةيمومعلا CoA++

### ةتباث ءانثأ ةفاضإلا ىلإ LSD هجوملل،DefaultUS،DefaultTable،B4:96:91:26:EB:9F

المعلا: [0a6a270b000018b44013ac] لمعلات فسلج ف

مداخ AAA: [isee30-primary] IP: [10.106.32.119]

[10.106.32.119] :AAA ةهجاو

[10.106.39.11] :NAD ب صاخلا IP ناونع

[1/0/13GigabitEthernet [:NAS ذفنم فرعم

[Ethernet [:NAS ذفنم عون

[framed [:ةمدخلا عون

[false [:يكلسال لاصتا

[أطخ] :VPN

[أطخ] :MAB وه

[][-1thread-52-CoAHandler [ءاطخألا حيحصت 06:35:41،938 2020-12-29 cisco.profiler.infrastructure.profiling.CoAHandler -:B4:96:91:26:EB:9F:9fe38b30-43ea-11b-713- 1a99022ed3c5:ProfilerCoA: و ل CoA ءاعدتسال :لوح :1a99022ed3c5:ProfilerCoA B4:96:91:26:EB:9F رمأ coA: reauth

[][-1thread-52-CoAHandler [ءاطخألا حيحصت 06:35:41،938 2020-12-29 cisco.profiler.infrastructure.profiling.CoAHandler -:B4:96:91:26:EB:9F:9fe38b30-43ea-11b-713- 1a99022ed3c5:ProfilerCoA: CoA-Reauth ةطساوب مداخ AAA: 10.106.32.119 ربع ةهجاولا: 10.106.39.11 :NAD ىلإ 10.106.32.119

[][SyslogListenerThread [ءاطخألا حيحصت 2020-12-2906:35:41،949 Cisco.profiler.probes.radius.SyslogDefragmenter -::::- parseHeader inBuffer=<181>Dec 2906:35:41 isee30-primary CISE\_Pass\_Authentication 000006562 1 StepData=2==71() 00 \، عونلا = Cisco CoA )، CoASourceComponent=Profiler، CoAReason=Change يف ةعومجم ةيوه تاسايس يف همادختسإ متي يذل ايقطنمل فيرعتل فالمراةسايسل|اةياهنل| ةطقن ،Cisco=ةكبشلا زاهج فيرعت فلم ،اريخأو - Reauthentication=CoAType ،ليوختلا

++prrt-server.log

acsLog،2020-12-29 06:35:41،938،DEBUG،0x7f1c6ffcb700،cntx=0001348611،log\_message=[2020- ئشنم موقي :فيرعتلا تافلم ئشنم تامولعم +00:000023437980006 12-2906:35:41.938 99،=configVersionId ،ضيوفتلا بلط يف رييغت ثادحإب فيرعتلا تافلم EndpointCoA=Reauth، EndpointMacAddress=B4:96:91:26:EB:9F، EndpointNADAddress=10.106.39.11، EndpointPolicy=Windows10- Workstation،EndpointProperty=Service-type=Framed\،MessageCode=3002،EndPoint PolicyID=4270690-8c00-11e6-996c-525400b48521\،UseCase=\،NAS-Port-ID=GigabitEthernet1/0/13\،NAS-Port-type=Ethernet\،Response=\{User-Name=dot1xuser\؛

DynamicAuthorizationFlow،2020-12-29 06:35:41،939،DEBUG،0x7f1cdc3ca700،cntx=001348614،[DynamicAuthorizationFlow::onLocalHttp :دراو CoA رمأ [Event

<reauthenticate id="39c74088-52fd-430f-95d9-a8fe78eaa1f1" type="last">

#### <session serverAddress="10.106.39.11">

<identifierAttribute name="UseInterface">10.106.32.119</identifierAttribute>

<identifierAttribute name=call-station-id>B4:96:91:26:EB:9F</identifierAttribute>

<identifierAttribute name="NAS-Port-ID">GigabitEthernet1/0/13</identifierAttribute>

#### <identifierAttribute name="cisco-av-pair">audit-sessionid=0A6A270B000018B44013AC</identifierAttribute>

<identifierAttribute name="acs-instance">coa-ip-target:10.106.32.119</identifierAttribute>

<ةرودل|/>

<ةقداصملا ةداعإ/>

- CoA لاسرإ++

RadiusClient،2020-12-29 06:35:41،943،DEBUG،0x7f1ccb3f3700،cntx=0001348614،sesn=39c74088-52fd-430f-95da8fe78eaa1f1،CallStationID=B4:96:91:26:EB:9f، ةمزح RADIUS: زمرلا=43) CoArEquest) 225=لوطلا 27=فرعملا

[10.106.39.11] :ةميقلا - IP-NAS ناونع [4]

[F:9EB4:96:91:26:B [:ةميقلا - لاصتالا ةطحم فرعم [31]

[87] NAS-Port-ID - ةميقلا:] GigabitEthernet1/0/13]

[26] جوز Cisco-AV - ةميق:] subscriber:Command=reauthenticate]

#### [26] جوز Cisco-av - ةميقلا:] audit-session-id=0a6A270B000018B44013AC]

RadiusClient،2020-12-29 06:35:41،947،DEBUG،0x7f1cdcad1700،cntx=0001348614،sesn=39c74088-52fd-430f-95d9 a8fe78eaa1f1،CallStationID=b4:96:91:26:EB:9f، ةمزح RADIUS: زمرلا=44) CoACK) فرعملا=27

ديدج لوصو بلط++

RADIUS،2020-12-29 06:35:41،970،DEBUG،0x7f1cdc6cd700،cntx=001348621،sesn=isee30 primary/397910/628،CallStationID=B4-96-91-26-EB-9F،RADIUS packet::**زمرل**ا=18 primary/397910 285=لوطلا 187=فرعملا

ةطقن زاهجل ةياهنلا ةطقن ةسايس قباطي يذلا ديدجلا ليوختلا فيرعت فلم ISE++ قباطي ةياهنلا

acsLog،2020-12-29 06:35:42،060،DEBUG،0x7f1cdcad1700،cntx=0001348636،sesn=isee30 primary/39791910/628،CPMSessionID=0A6A270B0000018B444 4013AC،user=dot1xuser،CallStationID=B4-96-91-26-EB-9FIdentityPolicyMatchRule=Default، AuthorizationPolicyMatchingRule=Microsoft\_Workstation، EapTunnel=EAP-FAST. EapAuthentication=EAP-MSCHAPv2، UserType=User، CPMSessionID=0A6A270B0000000000000 018B44013ac، EndPointMACress=B4-96-91-26-EB- 9F، PostureAssessmentStatus=NotApplication، EndPointMatchProfile=Windows10-Workstation،

- لوصولا لوبق لاسرإ مت++

RADIUS،2020-12-29 06:35:42،061،DEBUG،0x7f1cdcad1700،cntx=0001348636،sesn=isee30 primary/39791910/628،CPMSessionID=0A6A270B0000018B440 13AC،user=dot1xuser،CallStationID=B4-96-91-26-EB-9F،ةمزح RADIUS: زمرلا=2)AccessAccept) 340=لوطلا 191=فرعملا

## ةلص تاذ تامولعم

- <u>DHCP عباصأل اتامصب تانايب ةدعاق Fingerbank.org</u> .
- [Systems Cisco تادنتسملاو ينقتلا معدلا](http://www.cisco.com/cisco/web/support/index.html?referring_site=bodynav) ●

ةمجرتلا هذه لوح

ةي الآل المادة النام ستن عن البان تم مادخت من النقت تي تال التي تم ملابات أولان أعيمته من معت $\cup$  معدد عامل من من ميدين في عمرية أن على ميدين في المعامل م امك ققيقا الأفال المعان المعالم في الأقال في الأفاق التي توكير المالم الما Cisco يلخت .فرتحم مجرتم اهمدقي يتلا ةيفارتحالا ةمجرتلا عم لاحلا وه ىل| اًمئاد عوجرلاب يصوُتو تامجرتلl مذه ققد نع امتيلوئسم Systems ارامستناه انالانهاني إنهاني للسابلة طربة متوقيا.